# Nexus 7000: N7k-Sup2/E Compact-Flash-Upgrade-Verfahren

## Inhalt

**Einführung Hintergrundinformationen** Voraussetzungen Anforderungen Verwendete Komponenten Upgrade-Verfahren **Einsprüche** Zugehörige Informationen

# Einführung

Dieses Dokument beschreibt das Verfahren zur Aktualisierung der N7K-SUP2/E-Bootflash-Firmware für den aktiven Supervisor und den Standby-Supervisor, um das Firmware-Problem, das mit dem Softwarefehler [CSCus22805](https://bst.cloudapps.cisco.com/bugsearch/bug/CSCus22805/?reffering_site=dumpcr) behoben wurde, dauerhaft zu beheben: N7K-SUP2/E: eUSB-Flash-Fehler oder Konfiguration konnte nicht gespeichert werden und [CSCuv1883](https://bst.cloudapps.cisco.com/bugsearch/bug/CSCuv18883/?reffering_site=dumpcr) N77- SUP2E eUSB Compact Flash-Fehler oder Konfiguration konnte nicht gespeichert werden.

Hinweis: Dieses Verfahren wurde erweitert, um eine breitere Palette von Bootflash-Anbieterteilen ab NX-OS 6.2(20) abzudecken, die von [CSCvf36683](https://bst.cloudapps.cisco.com/bugsearch/bug/CSCvf36683/?reffering_site=dumpcr) nachverfolgt werden. - N7K-SUP2/E: eUSB-Flash-Fehler oder Konfiguration konnte nicht gespeichert werden.

# Hintergrundinformationen

Bei diesem Verfahren wird die Bootflash-Firmware auf beiden Supervisoren in einem Nexus 7000- Chassis aktualisiert, während die aktuelle Softwareversion beibehalten wird. Alternativ können Sie ein Upgrade auf eine NX-OS-Softwareversion durchführen, die die Firmware-Korrektur für [CSCus22805](https://bst.cloudapps.cisco.com/bugsearch/bug/CSCus22805/?reffering_site=dumpcr) enthält.

Eine weitere Option ist die Verwendung des Flash-Wiederherstellungstools (zum Download verfügbar) und kann bei Bedarf automatisch einzelne Flash-Fehler beheben. Dies ist keine dauerhafte Lösung. Dieses in diesem Dokument beschriebene Verfahren aktualisiert die Bootflash-Firmware permanent, sodass die integrierten integrierten Flash-Geräte nicht mehr für den RAID-Fehler anfällig sind.

Jeder Nexus 7000 Supervisor 2/2E ist mit zwei eUSB-Flash-Geräten in der RAID1-Konfiguration, einem primären und einem Mirror ausgestattet. Gemeinsam stellen sie nichtflüchtige Repositorys für Boot-Images, Startkonfiguration und persistente Anwendungsdaten bereit.

Wenn eines dieser Geräte über einen Zeitraum von Monaten oder Jahren in Betrieb ist, kann es vorkommen, dass es sich bei einem dieser Geräte nicht um einen USB-Bus handelt, sodass die

RAID-Software das Gerät von der Konfiguration löscht. Das Gerät kann mit 1/2 Geräten weiterhin normal funktionieren. Wenn das zweite Gerät aus dem Array entfernt wird, wird der Bootflash jedoch als schreibgeschützt entfernt, d. h. wir können keine Konfigurationen oder Dateien im Bootflash speichern oder dem Standby-Gerät die Synchronisierung mit dem aktiven Gerät erlauben, falls das Gerät neu geladen wird.

Es gibt keine betrieblichen Auswirkungen auf Systeme, die in einem Dual-Flash-Fehlerzustand ausgeführt werden. Um aus diesem Zustand zu profitieren, ist jedoch ein erneutes Laden des betroffenen Supervisors erforderlich. Außerdem werden Änderungen an der aktuellen Konfiguration nicht beim Systemstart übernommen und gehen bei einem Stromausfall verloren.

Hinweis: [CSCus22805](https://bst.cloudapps.cisco.com/bugsearch/bug/CSCus22805/?reffering_site=dumpcr) betrifft Nexus 7000 Supervisor 2 (N7K-SUP2)- und Supervisor 2E (N7K-SUP2E)-Module, die NX-OS-Versionen von Version 6.1(1) bis 6.2(12) ausführen. NX-OS 6.2(14) ist weiterhin anfällig, enthält jedoch eine automatisierte Problemumgehung/Wiederherstellung.

[CSCuv18883](https://bst.cloudapps.cisco.com/bugsearch/bug/CSCuv18883/?reffering_site=dumpcr) betrifft Nexus Supervisor 2E-Module (N77-SUP2E), die NX-OS-Versionen von Version 6.1(1) bis 6.2(14) ausführen.

[CSCvf36683](https://bst.cloudapps.cisco.com/bugsearch/bug/CSCvf36683/?reffering_site=dumpcr) Betrifft Nexus 7000 Supervisor 2 (N7K-SUP2)- und Supervisor 2E (N7K-SUP2E)-/(N77-SUP2E)-Module, die NX-OS-Versionen von Version 6.1(1) bis 6.2(18), 7.2(1)D1(1) bis 7.2(2)D1(2)(2)(2) 7.3(0)D1(1) bis 7.3(2)D1(2), 8.0(1), 8.1(1), 8.2(1)

Zusammenfassend lässt sich sagen, dass 6.2(20) für die 6.2 Wartungsversion eine Behebung für alle 3 in der obigen Anmerkung genannten Softwarefehler beinhaltet.

## Voraussetzungen

### Anforderungen

Für dieses Dokument bestehen keine speziellen Anforderungen.

### Verwendete Komponenten

Die Informationen in diesem Dokument basieren auf den folgenden Software- und Hardwareversionen:

- Cisco Nexus Switches der Serie 7000, Version 6.2(10)
- $\cdot$  N7K SUP2

 Die Informationen in diesem Dokument wurden von den Geräten in einer bestimmten Laborumgebung erstellt. Alle in diesem Dokument verwendeten Geräte haben mit einer leeren (Standard-)Konfiguration begonnen. Wenn Ihr Netzwerk in Betrieb ist, stellen Sie sicher, dass Sie die potenziellen Auswirkungen eines Befehls verstehen.

# Upgrade-Verfahren

1. Konsolen können sowohl in den aktiven als auch in den Standby-Supervisor eingebunden werden.

2. Kopieren Sie NX-OS 7.2(1)D1(1) auf den Bootflash sowohl des aktiven als auch des Standby-Supervisors.

3. Legen Sie die Kickstart- und System-Boot-Variablen im Standby-Modus auf NX-OS 7.2(1)D1(1) fest.

N7K-1(config)# **boot kickstart bootflash:n7000-s2-kickstart.7.2.1.D1.1.bin sup-2** Performing image verification and compatibility check, please wait.... Note: system and kickstart bootvars are pointing to incompatible images

N7K-1(config)# **boot system bootflash:n7000-s2-dk9.7.2.1.D1.1.bin sup-2** Performing image verification and compatibility check, please wait....

4. Speichern Sie die Konfiguration für alle VDCs, und überprüfen Sie, ob die Boot-Variable beim nächsten Neuladen auf NX-OS 7.2(1)D1(1) im Standby-Supervisor eingestellt ist.

N7K-1# **copy running-config startup-config vdc-all** [########################################] 100%

Copy complete.

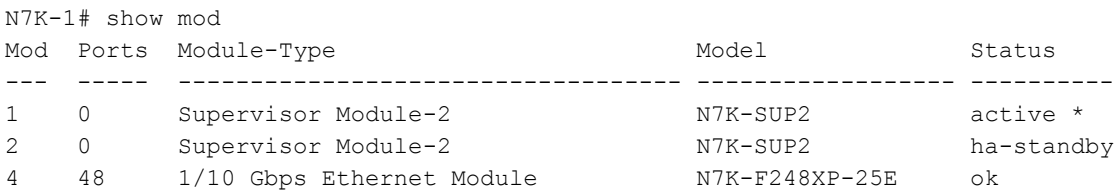

#### N7K-1# **show boot**

Current Boot Variables:

```
sup-1
kickstart variable = bootflash:/n7000-s2-kickstart.6.2.10.bin
system variable = bootflash:/n7000-s2-dk9.6.2.10.bin
sup-2
kickstart variable = bootflash:/n7000-s2-kickstart.7.2.1.D1.1.bin
system variable = bootflash:/n7000-s2-dk9.7.2.1.D1.1.bin
No module boot variable set
```
Boot Variables on next reload:

sup-1 kickstart variable = bootflash:/n7000-s2-kickstart.6.2.10.bin system variable = bootflash:/n7000-s2-dk9.6.2.10.bin sup-2 kickstart variable = bootflash:/**n7000-s2-kickstart.7.2.1.D1.1.bin** system variable = bootflash:/**n7000-s2-dk9.7.2.1.D1.1.bin**

No module boot variable set

5. Laden Sie den Standby-Supervisor neu.

#### N7K-1# **reload module 2**

This command will reboot standby supervisor module. (y/n)? [n] **y**

6. Der Standby-Supervisor bootet das Kickstart-Image 7.2(1)D1(1) und aktualisiert die Bootflash-Firmware. Sobald der Standby-Supervisor versucht, das System-Image von 7.2(1)D1(1) zu booten, erkennt er die Versionsungleichheit und lädt sich selbst neu mit dem vorherigen Image des aktiven Supervisors.

NX7k SUP BIOS version ( 2.12 ) : Build - 05/29/2013 11:58:20 PM FPGA Version : 0x00000022 Power sequence microcode revision - 0x00000009 : card type - 10156EEA0 Booting Spi Flash : Primary CPU Signature - 0x000106e4: Version - 0x000106e0 CPU - 1 : Cores - 4 : HTEn - 1 : HT - 2 : Features - 0xbfebfbff FSB Clk - 532 Mhz : Freq - 2154 Mhz - 2128 Mhz MicroCode Version : 0x00000002 Memory - 12288 MB : Frequency - 1067 MHZ Loading Bootloader: Done IO FPGA Version : 0x1000c PLX Version : 861910b5 Bios digital signature verification - Passed USB bootflash status : [1-1:1-1] Reset Reason Registers: 0x0 0x8 Filesystem type is ext2fs, partition type 0x83 GNU GRUB version 0.97 Autobooting bootflash:/n7000-s2-kickstart.7.2.1.D1.1.bin bootflash:/n7000-s2-dk 9.7.2.1.D1.1.bin... Filesystem type is ext2fs, partition type 0x83 Booting kickstart image: bootflash:/n7000-s2-kickstart.7.2.1.D1.1.bin.... ............................................................................... ............................................. Kickstart digital signature verification Successful Image verification OK ˇ INIT: version 2boot device node /dev/sdc **Bootflash firmware upgraded successfully boot device node /dev/sdc boot mirror device node /dev/sdb Bootflash mirror firmware upgraded successfully boot mirror device node /dev/sdb obfl device node /dev/sda OBFL firmware upgraded successfully obfl device node /dev/sda** Checking obfl filesystem.r Checking all filesystems..r.r.r.retval=[1] r done. Starting mcelog daemon rCreating logflash directories Loading system software /bootflash//n7000-s2-dk9.7.2.1.D1.1.bin read done System image digital signature verification successful. Uncompressing system image: bootflash:/n7000-s2-dk9.7.2.1.D1.1.bin Wed Mar 2 15:56:21 UTC 2016 blogger: nothing to do.  $\cap$ ..done Wed Mar 2 15:56:27 UTC 2016 INIT: Entering runlevel: 3

7. Sobald der Standby-Supervisor wieder in einen ha-Standby-Zustand versetzt ist, ändern Sie die Boot-Variablen wieder in die richtige NX-OS-Version, und führen Sie einen Supervisor-Switchover durch, um die Supervisoren zu einem Failover zu führen.

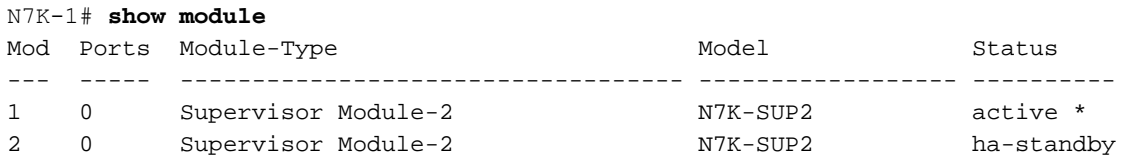

N7K-1(config)# **boot kickstart bootflash:n7000-s2-dk9.6.2.10.bin sup-2** Performing image verification and compatibility check, please wait.... Note: system and kickstart bootvars are pointing to incompatible images

N7K-1(config)# **boot system bootflash:n7000-s2-dk9.6.2.10.bin sup-2** Performing image verification and compatibility check, please wait....

N7K-1# **copy running-config startup-config vdc-all** [########################################] 100% Copy complete.

#### N7K-1# **system switchover**

8. Bestätigen Sie, dass der vorherige aktive Supervisor in einen ha-Standby-Zustand bootet, und legen Sie die Boot-Variablen im Standby auf NX-OS 7.2(1)D1(1) fest.

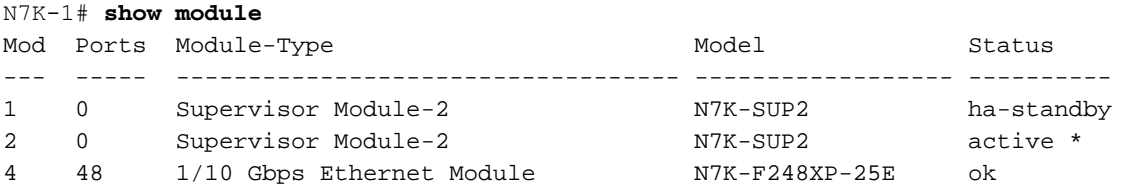

N7K-1(config)# **boot kickstart bootflash:n7000-s2-kickstart.7.2.1.D1.1.bin sup-1** Performing image verification and compatibility check, please wait.... Note: system and kickstart bootvars are pointing to incompatible images

N7K-1(config)# **boot system bootflash:n7000-s2-dk9.7.2.1.D1.1.bin sup-1** Performing image verification and compatibility check, please wait....

9. Speichern Sie die Konfiguration für alle VDCs, und überprüfen Sie, ob die Boot-Variable beim nächsten Neuladen auf NX-OS 7.2(1)D1(1) für den Standby-Supervisor festgelegt ist.

```
N7K-1# copy running-config startup-config vdc-all
[########################################] 100%
Copy complete.
N7K-1# show boot
Current Boot Variables: sup-1 kickstart variable = bootflash:/n7000-s2-kickstart.7.2.1.D1.1.bin
system variable = bootflash:/n7000-s2-dk9.7.2.1.D1.1.bin sup-2 kickstart variable =
bootflash:/n7000-s2-kickstart.6.2.10.bin system variable = bootflash:/n7000-s2-dk9.6.2.10.bin No
module boot variable set Boot Variables on next reload: sup-1 kickstart variable =
bootflash:/n7000-s2-kickstart.7.2.1.D1.1.bin
system variable = bootflash:/n7000-s2-dk9.7.2.1.D1.1.bin
sup-2
kickstart variable = bootflash:/n7000-s2-kickstart.6.2.10.bin
system variable = bootflash:/n7000-s2-dk9.6.2.10.bin
No module boot variable set
9. Laden Sie den Standby-Supervisor neu.
```
#### N7K-1# **reload module 1**

This command will reboot standby supervisor module. (y/n)? [n] **y**

10. Der Standby-Supervisor bootet das Kickstart-Image von 7.2(1)D1(1) und aktualisiert die Bootflash-Firmware. Sobald der Standby-Supervisor versucht, das System-Image von 7.2(1)D1(1) zu booten, erkennt er die Versionsungleichheit und lädt sich selbst neu mit dem vorherigen Image

#### des aktiven Supervisors.

```
NX7k SUP BIOS version ( 2.12 ) : Build - 05/29/2013 11:58:20 PM FPGA Version : 0x00000022 Power
sequence microcode revision - 0x00000009 : card type - 10156EEA0 Booting Spi Flash : Primary 
CPU Signature - 0x000106e4: Version - 0x000106e0 CPU - 1 : Cores - 4 : HTEn - 1 : HT - 2 :
Features - 0xbfebfbff FSB Clk - 532 Mhz : Freq - 2154 Mhz - 2128 Mhz MicroCode Version :
0x00000002 Memory - 12288 MB : Frequency - 1067 MHZ Loading Bootloader: Done IO FPGA
Version : 0x1000c PLX Version : 861910b5 Bios digital signature verification – Passed
USB bootflash status : [1-1:1-1] Reset Reason Registers: 0x0 0x8 Filesystem type is ext2fs,
partition type 0x83 GNU GRUB version 0.97 Autobooting bootflash:/n7000-s2-
kickstart.7.2.1.D1.1.bin bootflash:/n7000-s2-dk9.7.2.1.D1.1.bin... Filesystem type is ext2fs,
partition type 0x83 Booting kickstart image: bootflash:/n7000-s2-kickstart.7.2.1.D1.1.bin....
...............................................................................
............................................. Kickstart digital signature verification
Successful Image verification OK ˇ INIT: version 2boot device node /dev/sdc Bootflash firmware
upgraded successfully boot device node /dev/sdc boot mirror device node /dev/sdb Bootflash
mirror firmware upgraded successfully boot mirror device node /dev/sdb obfl device node /dev/sda
OBFL firmware upgraded successfully obfl device node /dev/sda
Checking obfl filesystem.r
Checking all filesystems..r.r.r.retval=[1]
r done.
Starting mcelog daemon
rCreating logflash directories
Loading system software
/bootflash//n7000-s2-dk9.7.2.1.D1.1.bin read done
System image digital signature verification successful.
Uncompressing system image: bootflash:/n7000-s2-dk9.7.2.1.D1.1.bin Wed Mar 2 15:56:21 UTC 2016
blogger: nothing to do.
\mathcal{C}
```
11. Wenn der Standby-Supervisor wieder in den ha-Standby-Status zurückkehrt, möchten Sie die Boot-Variable zurück in NX-OS 6.2(10) ändern und die Konfiguration speichern.

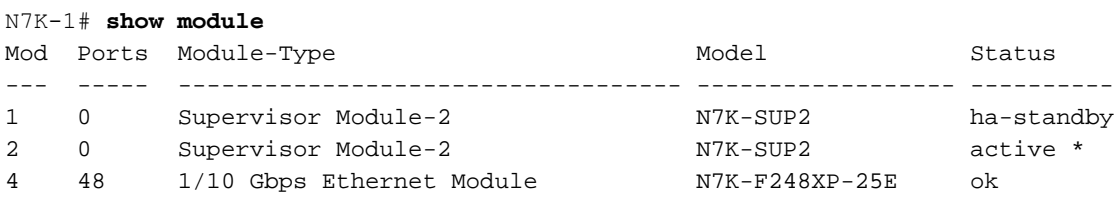

N7K-1(config)# **boot kickstart bootflash:n7000-s2-dk9.6.2.10.bin sup-2** Performing image verification and compatibility check, please wait.... Note: system and kickstart bootvars are pointing to incompatible images

N7K-1(config)# **boot system bootflash:n7000-s2-dk9.6.2.10.bin sup-2** Performing image verification and compatibility check, please wait....

```
N7K-1# copy running-config startup-config vdc-all
[########################################] 100%
Copy complete.
```
12. Wenn Sie die oben genannten Schritte für ein Mitglied des vPC-Komplexes abgeschlossen haben, sollten Sie die Services validieren und mit dem gleichen Verfahren für das zweite Mitglied des vPC-Paars fortfahren.

### Einsprüche

Das Verfahren erfordert einen unterbrechungsfreien Supervisor-Switchover. Es ist jedoch ratsam, diese Schritte während eines Änderungsfensters auszuführen, um Überraschungen zu vermeiden.

# Zugehörige Informationen

- [Problemhinweis: FN 63975](/content/en/us/support/docs/field-notices/639/fn63975.html) Nexus 7000 Supervisor 2 und 2E Embedded Flash Write Error
- [Nexus 7000 Supervisor 2 Flash Recovery Tool.](https://software.cisco.com/download/release.html?mdfid=281943928&flowid=3086&softwareid=282088132&release=10.0%282%29&relind=AVAILABLE&rellifecycle=&reltype=latest) Weitere Informationen finden Sie in der Datei Flash\_Recovery\_Tool\_ReadMe im Tarfile.
- [Technischer Support und Dokumentation Cisco Systems](https://www.cisco.com/c/de_de/support/index.html)